## eArray and CGH

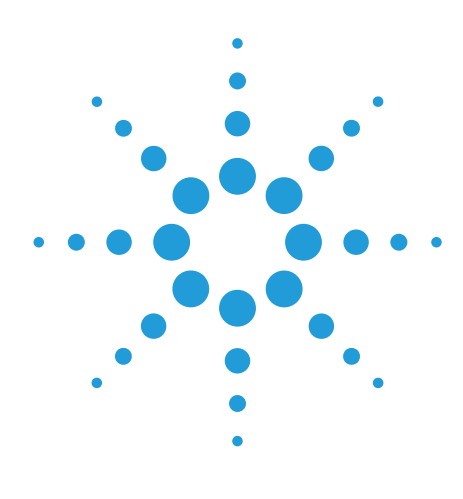

## **eArray custom CGH microarrays FAQ**

### **Authors**

Shane Giles, Sharoni Jacobs, Anniek De Witte Agilent Technologies, Inc. Santa Clara, California

## **Table Of Contents**

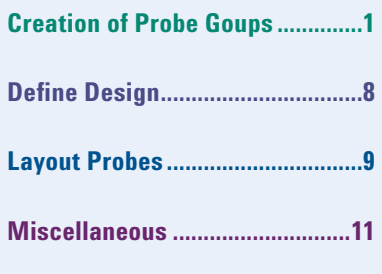

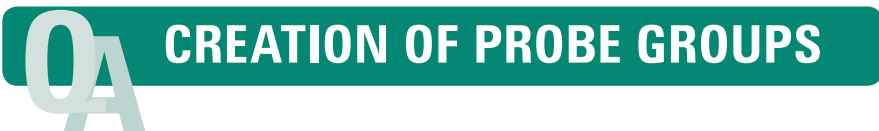

## USA USA **What is a rational approach to creating CGH Probe Groups?**

The content of an Agilent microarray is defined as the union of the Probe Groups it contains. During the creation of a custom microarray content is added by associating it with one or more Probe Groups. These Probe Groups can either be preexisting or created on the fly using eArray's Design Wizards. A Probe Group consists of one or more probes assigned to a group. Probes can exist in more than one Probe Group.

It may be useful to split regions (*e.g.*, regions designed to address different disorders or regions with different probe densities) into separate Probe Groups, considering possible mix-and-match adjustments in future array designs. If you want to have a set of probes that will be replicated or used as normalization probes then these need to be in a separate Probe Groups. Probe Groups can be created in multiple ways:

- (Strongly recommended) By searching the Agilent HD-CGH database, a high-density database of predesigned probes
- By uploading your own probes
- By searching your own probes or Probe Groups
- By 'Genomic Tiling', *i.e.,* designing probes at a precise spacing

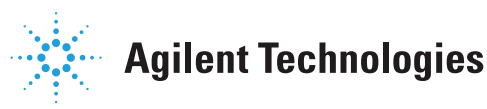

## **How do I create a complex CGH search that yields probes at different resolutions for different genomic regions and also with different fi ltering criteria for different regions?**

This needs to be done through different, iterative searches. For each search a different Probe Group will be created, the microarray is then designed by combining the different Probe Groups. Once all of the Probe Groups are created, an array calculator is available on the Microarray tab to help calculate which array format makes the best sense for the given number of probes. There are utilities available under the Probe Group page to compare Probe Groups and remove duplicates in different Probe Groups.

## **How many CGH probes or what probe density do I need to target a given genomic region? Should I be concerned if CGH probes overlap one another?**

The minimum number of probes depends on the size of the aberration, the number of probes preferred (*e.g.*, 1, 2, 3 or more) to make an aberration call, and the overall noise of the experiment. A good measure for overall noise of an Agilent aCGH experiment is the QC metric DLRSD (derivative log ratio spread, probe-to-probe log ratio noise), and this strongly correlates with DNA quality.

Regarding the maximum number of probes, putting more probes in a given region does not necessarily result in the ability to make smaller aberration calls. (See also Ylstra B *et al. Nucleic Acids Research.* 2006; 34(2):445–450) for a

discussion on functional resolution of CGH experiments. First of all, if a very high-density design is created, it will surely contain probes that have lower scores. All probes in the Agilent HD-CGH database have a predicted performance score (based on  $T_m$  (melting temperature), GC content, a hairpin ∆G, sequence complexity, and metrics to measure homology with the rest of the reference genome). The eArray pair-wise reduction algorithm will pick the best HD probes based on the user-selected average HD probe spacing per interval or the total number of HD probes. In the case of a very high-density design, the pair-wise reduction algorithm will no longer be able to return the best HD probes but will return all or most available probes instead. See the FAQ "What is a CGH probe score?" (on page 5) for more information.

Moreover, very high-density designs might have negative consequences for hybridization. The standard Agilent protocol for DNA labeling yields labeled fragments with a size peak around 200 nt. In the case of a very high-density design, probes on the array will compete for the same fragment for hybridization. Having too many probes in the small region will decrease the signal and might result in noisy data. Agilent does not recommend going lower than 150 to 200 bp spacing.

See **Figure 1** for an example of CGH data from probes at various densities using either the HD search or Genomic Tiling. Probes selected from an HD search with up to 200 bp spacing provided log ratios very close to the expected value of -1.

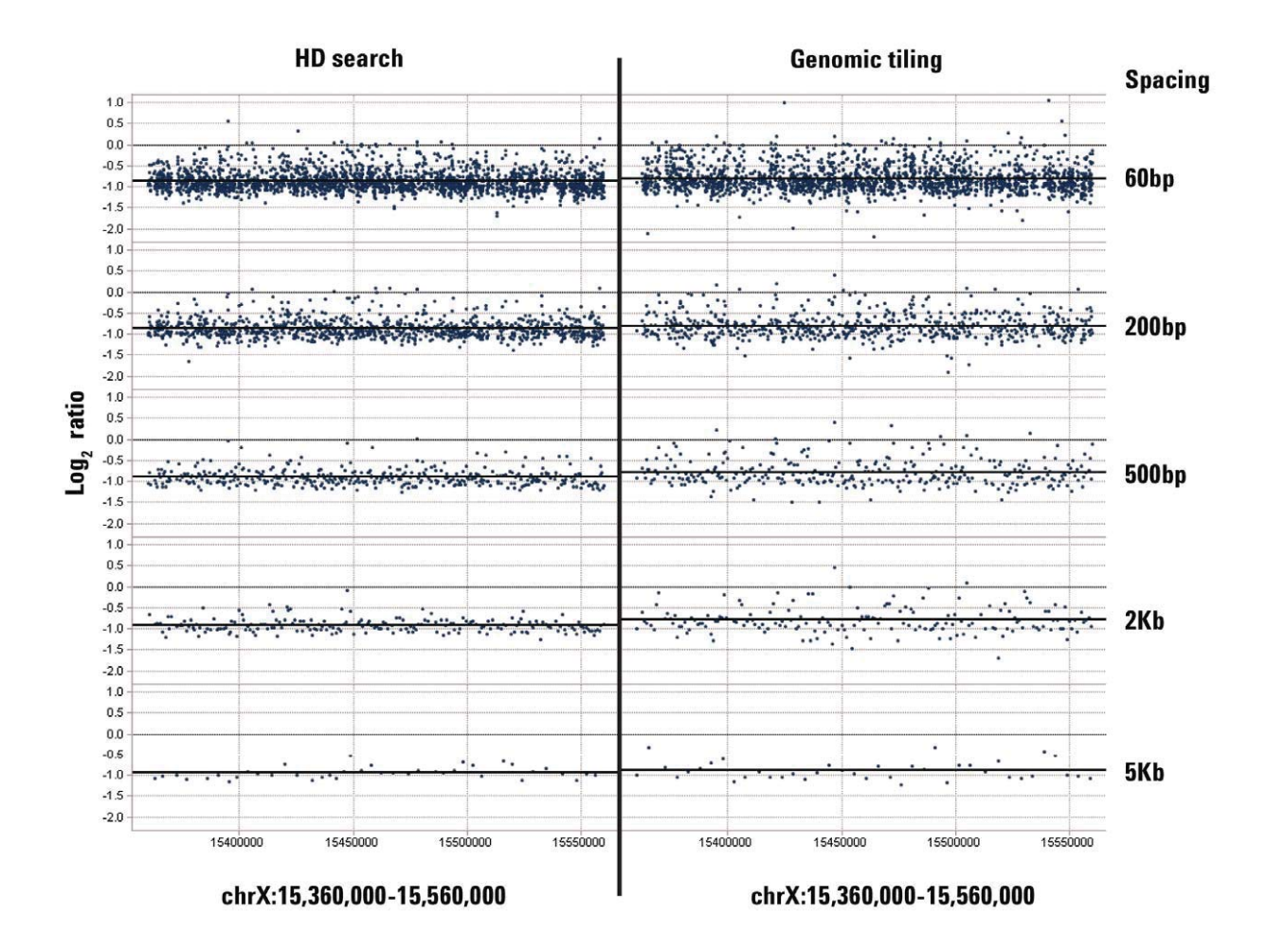

Figure 1. Experimental results of a normal male versus female hybridization comparing the log<sub>2</sub> ratios of X-chromosome probes *that were designed at different densities.*

## **For the CGH application, what are the advantages and disadvantages of using the 'Genomic Tiling' function (under the "Probe" tab) compared to using Agilent HD-CGH Database Probes?**

Overall, probes generated using the 'Genomic Tiling' function will perform more poorly than probes found in the Agilent HD-CGH Probe Database. Agilent very strongly recommends using the Agilent HD-CGH Probe Database and not the 'Genomic Tiling' option. Only for regions where there are not enough HD probes available in the database should 'Genomic Tiling' be considered.

All HD probes in the database (except for probes in regions in which no optimal  $T_m$  probes exist) have been  $T_m$  matched and have a predicted performance score (based on  $T_{m}$ , GC content, a hairpin ∆G, sequence complexity, and metrics to measure homology with the rest of the reference genome). The eArray pair-wise reduction algorithm will pick the best HD probes based on the user-selected average HD probe spacing per interval or the total number of HD probes.

Additionally, during design the HD probes have passed a  $T_m$ filter, are annotated such that a user can choose between different similarity filtering options (non-unique probe filter, perfect match filter, or similarity score filter), and if there are catalog probes present in search results they can be preferentially selected. In contrast, using eArray's 'Genomic Tiling' feature probes are picked at a fixed spacing and there is no chance to  $T_m$  balance or optimize probes selected for by performance. Probes created should perform no better than those picked at random. The only options to improve probe performance are probe trimming and skipping of repeat masked regions.

See **Figure 2** for an example of CGH data from Agilent HD-CGH probes compared to 'Genomic Tiling' probes. The median log $_{\textrm{\tiny{2}}}$  ratios of the HD-CGH probes are closer to the expected value of -1 with a smaller spread when compared to the 'Genomic Tiling' probes.

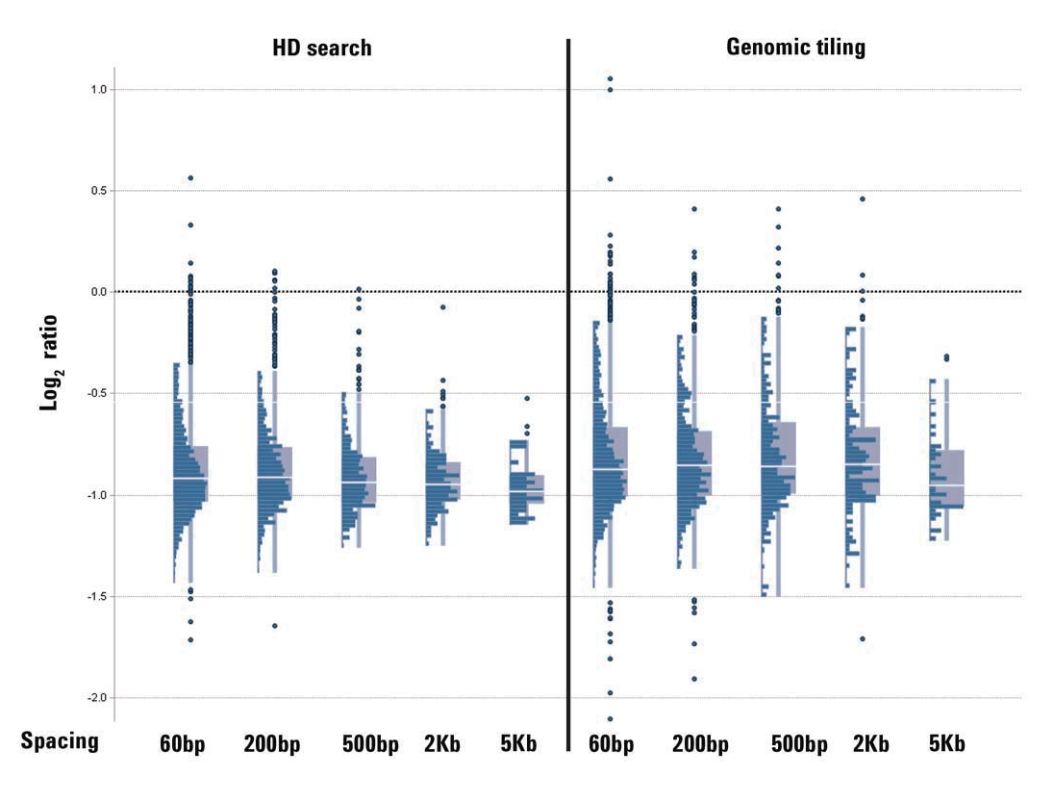

*Figure 2. Experimental results of a normal male versus normal female hybridization comparing the log<sub>2</sub> ratios of X-chromosome probes from the Agilent HD-CGH Probe Database (on left) compared to probes that were designed using the 'Genomic Tiling' function (on right).*

#### **What is a CGH probe score?**

Every probe in the Agilent HD-CGH Probe Database has a probe performance score with a value between 0 and 1. The higher the score, the greater the likelihood that a probe will produce a good log ratio response when it is included on an Agilent CGH microarray. The probe score generated by eArray is based on a statistical model that was constructed by regressing *in silico* parameters for the probe sequence against an observed log ratio response in a model system. The parameters used include  $T_{m}$ , GC content, a hairpin  $\Delta G$ , sequence complexity, and metrics to measure homology with the rest of the reference genome. This probe score is a prediction of the response of the particular probe in log ratio space. The response is defined as observed over expected log ratio. The average probe score for all probes in the HD database is 0.759, the average probe score for the Agilent catalog array AMADID 021529 (SurePrint G3 Human CGH Microarray 1x1 M) is 0.917.

You can obtain scores from eArray for custom probes (*e.g.*, probes designed using the 'Genomic Tiling' function). To do this, submit a probe scoring job (Under "Probes", "Score Custom Probes"). During the custom probe scoring, all

metrics described above are computed and plugged into the model to generate the probe score. Once the probe scoring job completes the CGH probe scores will be available in a download from the probe scoring job or by downloading the tdt file from the Probe Group. Low scoring probes can then be filtered outside of eArray by downloading the Probe Group with the scores and making a list of probe IDs that pass your score threshold. That list can be used to search probes in your eArray folder and create a new Probe Group. In DNA Analytics (part of Genomic Workbench 6.0 or higher), probes can be filtered by probe score if the probes used to create the design have been scored.

See **Figure 3** for the probe scores of probes from the Agilent HD-CGH Probe Database compared to probes that were designed using the 'Genomic Tiling' function. As expected the distributions of the probe scores returned from genomic tiling are very similar. This is because genomic tiling does not consider probe scores when picking probe sequences. An HD search on the other hand uses an algorithm that will select probes uniformly at the requested density while using the performance scores to keep the better scoring probes.

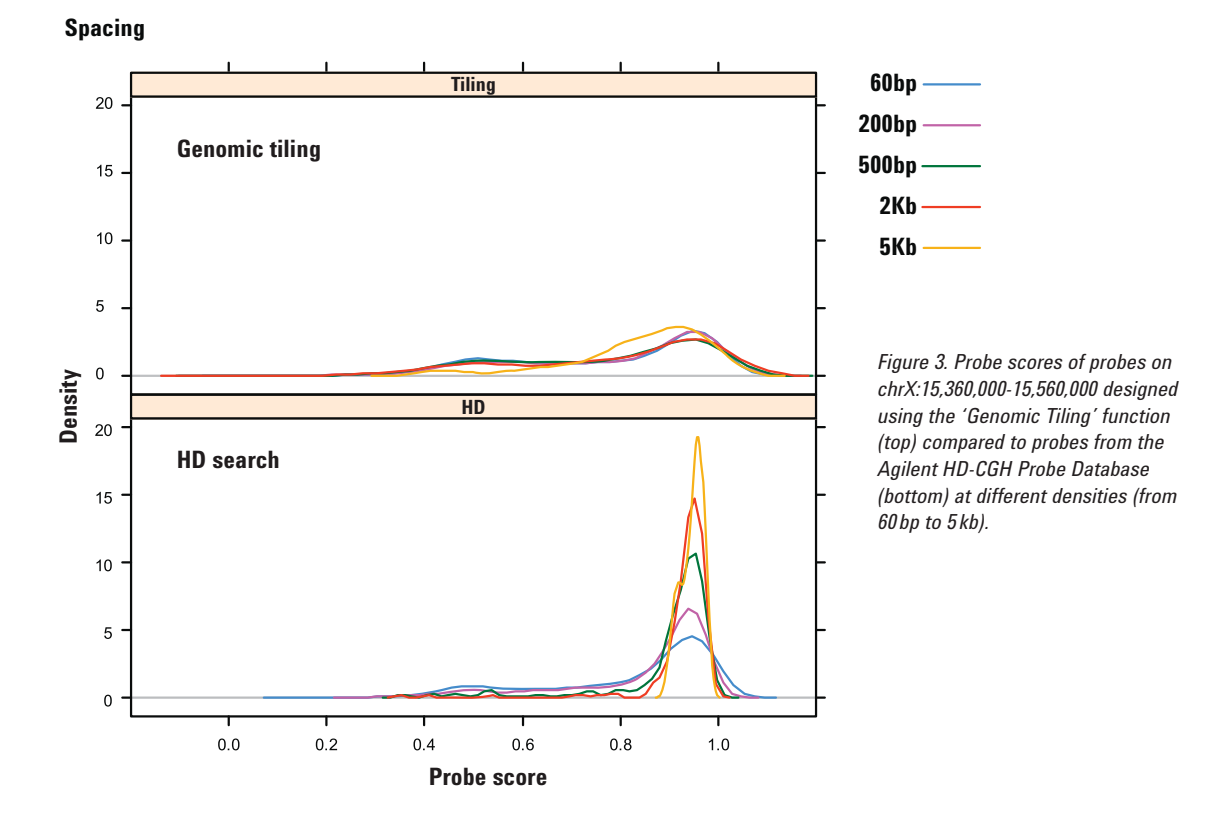

## **When designing CGH microarrays, how can I**  avoid GC-rich, high-T<sub>m</sub> or repeat regions?

**1.** For probes selected using the Agilent HD-CGH Probe Database:

All HD probes in the database have been designed to avoid repeat masked regions, are  $T_{m}$  matched (except for probes in regions in which no optimal  $T_{m}$  probes exist) and have a predicted performance score (based on  $T_{m}$ , GC content, a hairpin ∆G, sequence complexity, and metrics to measure homology with the rest of the reference genome). The eArray pair-wise reduction algorithm will pick the best HD probes based on the user-selected average HD probe spacing per interval or the total number of HD probes. Additionally, HD probes can be filtered using a  $T_m$  filter, similarity filter (non-unique probe filter, perfect match filter, or similarity score filter), or catalog probes can be preferentially selected.

**2.** For probes selected using 'Genomic Tiling': Probes in GC-rich, high- $T_{m}$ , and repeat regions can be very problematic. The only options in 'Genomic Tiling' are probe trimming and skipping of repeat masked regions. The new probe set can be further improved by filtering out high- $T_m$  or GC-rich probes.  $T_m$  and GC% can be obtained from eArray by using the Score Custom Probes utility under the Probe tab. A probe search using the passing probe IDs can then be used to create a new Probe Group.

## **In the CGH HD Probe Search, which 'Similarity Filter' will work for my design? What are the consequences of using or not using the filters?**

When 'No Filter' is selected any probe may be selected, regardless of similarity to other genomic sites. Keep in mind that data from "non-unique" probes will be harder to interpret, and it can be beneficial to limit the maximum number of perfect genomic hits by using the Non-Unique Probe Filter option.

When the Perfect Match Filter (or when the maximum number of perfect genomic hits is set to 1 in the Non-Unique Probe Filter) is selected, probes with more than one perfect match to the genome are excluded and as a result it will not be possible to find probes in Segmental Duplication or Pseudo-Autosomal Regions (PAR).

The Similarity Score Filter is the most stringent filter. This filter excludes probes with significant similarity to other sites in the genome and there will be genomic regions where no probes can be found.

## **In the CGH HD Probe Search, how do I target exons only, not just genes?**

- Using the Include Regions and selecting Exonic will limit the probes returned to those marked as overlapping exons only. This will work when searching by genomic intervals or gene annotations (transcript and gene identifiers). The designer should be aware that exons typically are more GC-rich than the rest of the genome, these probes, in general, will have a lower probe scores. See the FAQ "What is a CGH probe score?" for more information. Using this "Exonic" approach there is no possibility to select the nearest probes in introns instead.
- Identify the coordinates for the exons outside of eArray and use them as Genomic Intervals to select probes in. Then with the "Extended Interval Boundary" option in eArray the Genomic Intervals can be extended beyond the exon boundaries with a selected number of base pairs. Here are the instructions on how to identify coordinates for exons in UCSC.

Using the Table Browser utility from the UCSC genome browser, make sure the proper species and genome build are selected from the drop-down lists. It is important that the build matches eArray. For "track", select desired gene definition track, Agilent recommends "CCDS", "RefSeq Genes", or "UCSC genes". Follow the UCSC instructions on how to restrict the search. Options include filtering on genomic regions or track identifiers (names/accessions). Make sure the output contains chrom, exonStarts and exonEnds. This will give you all of the exon coordinates for the regions vou defined.

To input these locations into an eArray HD Probe Search, split the line into pieces (one for each exon) and adjust the start coordinate (the output is 0-based, eArray expects 1-based). The orientation (*i.e.,* strand information) does not matter in an eArray probe search. For example, the following line defining three exons (chrom; exon count; exon starts; exon ends):

chr1; 3; 2450045, 2451144, 2451409; 2451048, 2451310, 2451544 Can be converted to the format needed in eArray.:

chr1:2450046-2451048 chr1:2451145-2451310 chr1:2451410-2451544

## **In the CGH HD Probe Search, what is the difference between the Standard HD Probe Search and the Advanced HD Probe Search?**

The Standard HD Probe Search allows you to search for probes based on chromosomal location, allows you to apply filters and allows you to set the desired probe spacing across all intervals. The result of a Standard HD Probe Search will be a balanced probe density across the different intervals. In an Advanced HD Probe Search, filters and number of probes need to be set for each interval separately. Probes will be selected independently for each interval, even when intervals overlap. An Advanced HD Probe Search takes more time and the probe density in the different intervals will be different.

**DEFINE DESIGN** 

## **What is a CGH control grid and which probes does it contain?**

A control grid is a set of control probes that are added to every array design. For every Agilent microarray design format and species there is a default species specific control grid suggested in eArray. These grids contain positive controls probes designs against endogenous sequence. Positive controls can be used for image orientation and to assess whether the sample was labeled. The "genomic" control grids are generic grids that contain **only** negative controls. Since they lack endogenous positive control probes they can be used for any species. The negative control probes are used to measure on element background. Here are some of the probe types you should expect to find on a species-specific genomic control grid.

#### **BrightCorner (e.g., HsCGHBrightCorner)**

- Used for orientation purposes. These probes are placed in the corners of the array with a different pattern for each corner.
- These probes are designed to endogenous sequence and are thus species-specific. These probes are predicted to have high signal due to the multiple copies found in the genome.

#### **DarkCorner (DarkCorner)**

- Used for orientation purposes in the array corners. These, along with the bright corner probes, make up the corner-specific patterns.
- These probes are the same as the 3xSLv1 probes described below.

#### **Negative controls**

- Structural negative (3xSLv1)
	- Usually highly replicated on the array; used to measure on element background. This probe forms a hairpin and does not hybridize well with labeled sample of any species.
- Biological negatives (*e.g.*, NC1\_00000002)
	- These are probes shown not to have significant signal from any sample tested. These probes are used to estimate on element background.
	- Currently there are 82 different negative control NC probes.
	- Common practice is to have one highly replicated NC probe (>100) and the other NC probes at lower replication ( $\approx$ 6).
- Reserve negatives (*e.g.*, SM\_01)
	- There are currently 12 sequences replicated 40 times marked as control type Positive that are reserved negative controls for future potential use as positive controls. They do not show significant signal from any sample tested.

#### **Positive controls**

- Biological positives (*e.g.*, RnPC\_10045851, PC\_00000004)
	- Endogenous "species-specific" sequences predicted to have high signal, due to multiple copies found in the targeted genome, are used as positive controls. This is the same probe sequence used as the BrightCorner probe.
	- Common practice is to have this probe highly replicated.
- Deletion stringency probes (*e.g.*, DCP\_008001.0)
	- Probes designed against endogenous "speciesspecific" sequence can be used to measure hybridization and wash stringency.
	- Approximately 20 probes, predicted to perform well by *in silico* metrics, are chosen randomly from a tiling database and printed on the array in triplicate. In addition, four variants of this probe are printed on the array, also in triplicate. The first variant has a one base pair deletion, the second a three base pair deletion, and the third has a five base pair deletion, and finally the fourth variant has a seven base pair deletion. Bases to be deleted are chosen at random from the center of the probe sequence. The number of bases deleted is indicated by the number after the period. For example, DCP\_008001.0 and DCP\_008001.3 are from the same parent sequence and the first probe has zero deletions while the second has three.
- Intensity curve probes (*e.g.*, SRN\_800001)
	- Approximately two thousand species-specific probes are chosen to have predicted signals that span the practical signal space. These signal intensities are predictions made using an in-house model. These probes are generally not replicated.
	- These probes can be used in a non-linear normalization.

#### **For CGH microarrays, when should I choose to append linkers?**

For probes selected from the Agilent HD-CGH database, linkers are automatically added. For other probes, like probes generated through 'Genomic Tiling', Agilent recommends adding linkers in order to move the active probe sequences farther off of the array surface. This becomes more important for shorter sequences.

## **LAYOUT PROBES**

## **Why and when should I include normalization probes on CGH microarrays, and how many?**

Normalization or 'backbone' probes should be included on a CGH microarray when it is expected that most probes are going to be in aberrant regions, such as a very focused design where half of the probes are on the X-chromosome. When designing a whole-genome array, though, it is not necessary to include specific normalization probes since there should be a sufficient number of non-aberrant regions for proper normalization. If you choose to include normalization probes, the minimum number of normalization probes is one percent of the microarray (Feature Extraction requirement) and the recommended number is at least several hundred probes. Each microarray design format has a default Agilent normalization Probe Group associated with it; see FAQ "What is the Agilent normalization Probe Group?" for more information.

## **What is the Agilent normalization Probe Group? Does this Probe Group avoid known CNV regions or frequent aberration regions in common cancers?**

Each microarray design format has a default Agilent normalization Probe Group associated with it. The Agilent normalization Probe Groups are biased away from probes in DGV (Database of Genomic Variants), but do not exclude all regions in DGV. If you want to exclude frequent aberration regions in common cancers, Agilent suggests creating your own normalization Probe Group. Note that Feature Extraction does not use the normalization Probe Group by default. For information on how to use the normalization Probe Group for normalization in Feature Extraction, refer to the section "View or change grid template properties" and follow the directions in "Change the default DyeNorm gene list" under "Browse file" in the Feature Extraction Software User Guide.

## **Should I include replicate probes on CGH microarrays, and if so, how many? What is the Agilent replicate Probe Group?**

Replicate probes are used to calculate the QC metric Reproducibility. This metric is set to the median percent CV of background-subtracted signal for these replicate probes after outlier rejection. High scores for the Reproducibility metric usually indicate that the hybridization volume was too low or that the oven stopped rotating during the hybridization. The minimum number of replicated probes should be  $>=$  300 probes replicated five times. This is because Feature Extraction requires a minimum three times replication level after rejection of feature non-uniformity outliers (FNUOL). The default Agilent replicate Probe Group for the 1x244 K and 1x1 M CGH microarrays contains 1000 probes and should be replicated five times. The 1000 probes are a random selection from catalog arrays.

**When designing a CGH microarray, if there are vacant, empty features after probes are selected, what does Agilent recommend as the next step? Should I increase the number of replicates or density? What are the pros and cons of increasing the number of replicates or increasing density?**

Blanks are not recommended, because Autogridding in Feature Extraction will become problematic. If the design you have selected does not fill the array, the following are Agilent recommended options, ordered by preference:

- **1.** Choose a smaller array format.
- **2.** Replicate all probes on the microarray.
- **3.** Fill array using an Agilent catalog Probe Group.

Also, if you prefer to increase the density of probes in the targeted genomic intervals, note that this will lead to the addition of probes that have lower scores. See FAQ "How many CGH probes and what density do I need to target a given genomic region?" on page 2 for more details.

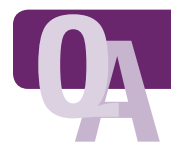

## **QA MISCELLANEOUS**

### **How do I make reverse-complement CGH probes, and are they better than straight replicates?**

There is currently no option in eArray that enables the selection of reverse-complement probes; please contact your local Agilent sales representative about the Custom Microarray Design Services. We do not have data indicating whether reverse-complement probes would perform better or worse.

## **What resources can I use to obtain coordinates for all known CNVs?**

Commonly used CNV databases are:

- Database of Genomic Variants (DGV), hosted by the Hospital for Sick Children in Toronto
- Copy Number Variation Project, developed by CHOP (Children's Hospital of Philadelphia) and the University of Pennsylvania
- Wellcome Trust Sanger Institute's DECIPHER (Database of Chromosomal Imbalance and Phenotype in Humans using Ensembl Resources)

## **How can I visualize my CGH probe distribution against other genomic entities?**

You can load your regions of interest and probes in the UCSC genome browser by downloading the .bed files from eArray.

## **Where can I find a guide on how to create and order custom Agilent SurePrint G3 CGH Arrays and HD CGH Arrays?**

On the eArray home page, click on "Quick Start Tutorials" for a detailed tutorial.

www.opengenomics.com/cgh www.opengenomics.com/earray

For Research Use Only. Not for use in diagnostic procedures.

This information is subject to change without notice.

© Agilent Technologies, Inc. 2010, 2015 Published in USA, December 21, 2015 5990-5520EN PR7000-0080

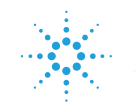

# **Agilent Technologies**